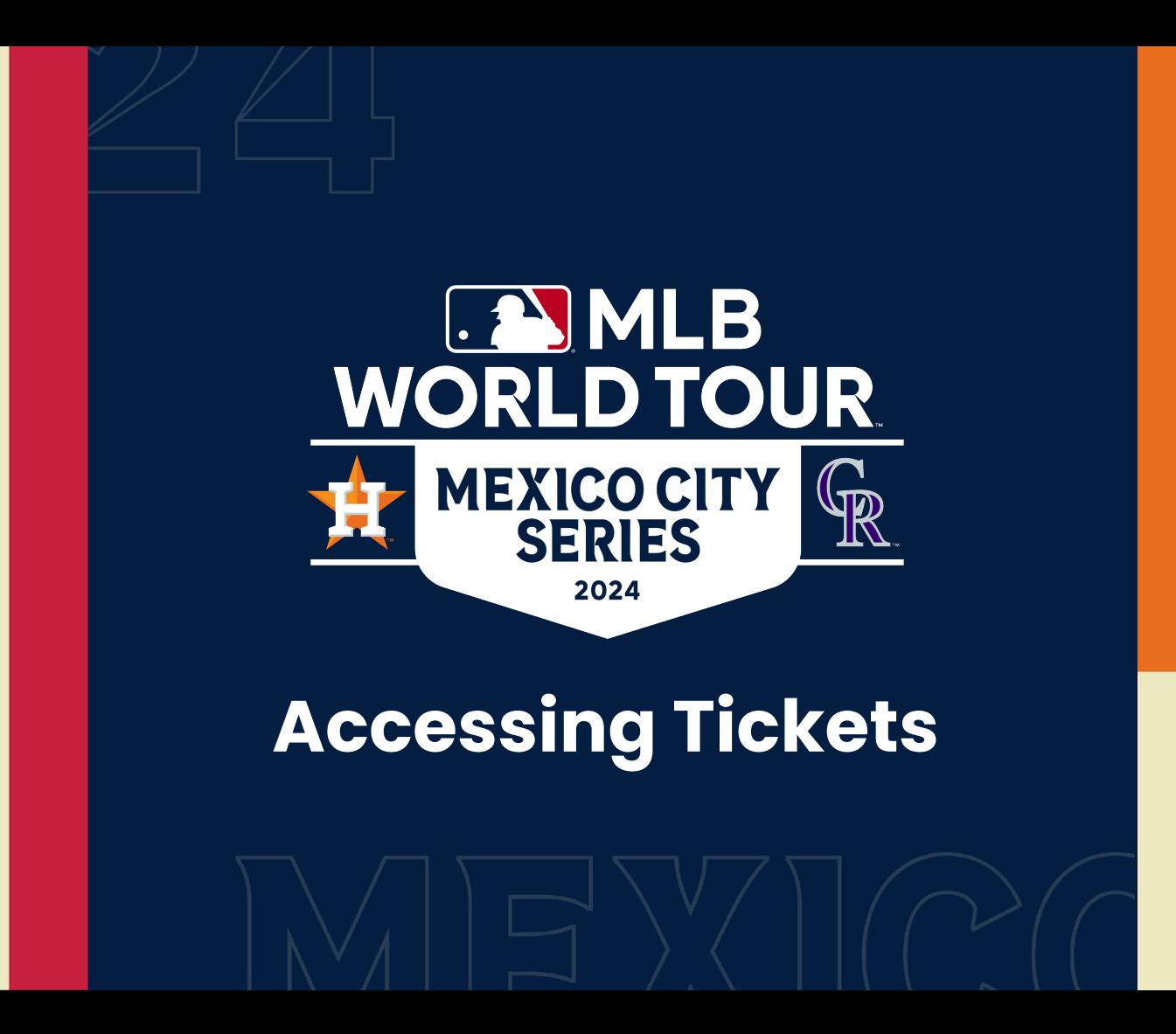

# **MLB Ticket Allocation Overview**

### *2 key items to note:*

Inventory for the 2024 Mexico City Series for MLB Allocations will be accessed through Ticketmaster at this link[:](https://am.ticketmaster.com/mlb/)

**1**

<https://am.ticketmaster.com/mlb/>

### **2**

Given this is an International Event, tickets will **NOT** be accessible in the Ticketmaster App or the MLB Ballpark App.

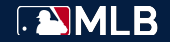

### *Step 1*

If you have been transferred tickets, you will receive an email. Click the **"Accept Tickets"** button in the email.

#### *Things to Note*

- All tickets for the Mexico City Series MLB allocation can be managed through this link: [https://am.ticketmaster.com/mlb](https://am.ticketmaster.com/mlb/)/
- A reminder that tickets will NOT be accessible in the Ticketmaster App or Ballpark App for this International event.
- Tickets **must be accessed on a mobile device** to scan into the event.

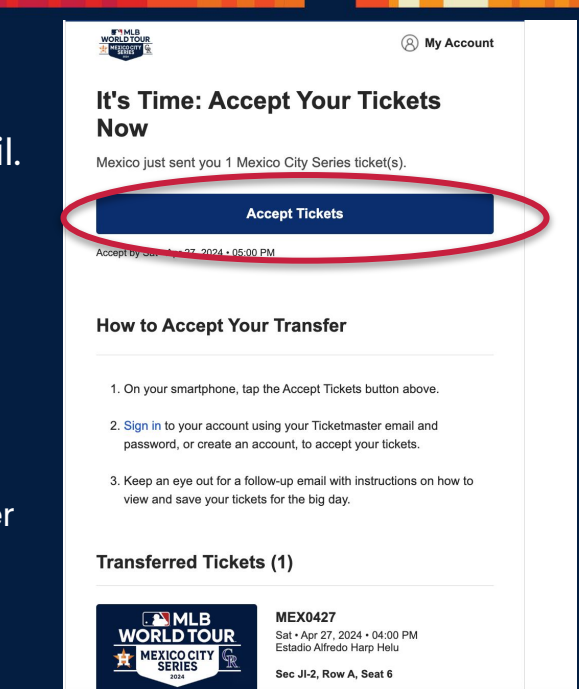

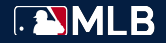

#### *Step 2*

**Sign in** or **create an account** with the email address you were sent tickets to.

#### *Things to Note*

- Ticketmaster Logins are universal. If you have had tickets to other Ticketmaster events, you can use the same Email and Password.
	- If you need a new password, click "Forgot Password?" to trigger a password reset.

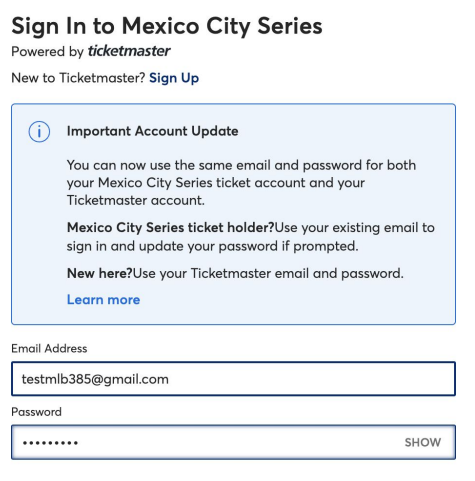

Remember Me

**Forgot Password?** 

Sign in

By continuing past this page, you agree to the Terms of Use and understand that information will be used as described in both the Ticketmaster Privacy Policy and **Mexico City Series Privacy Policy** 

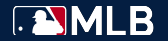

### *Step 3*

Once logged in, your ticket(s) will then be accepted into your account and able to be managed.

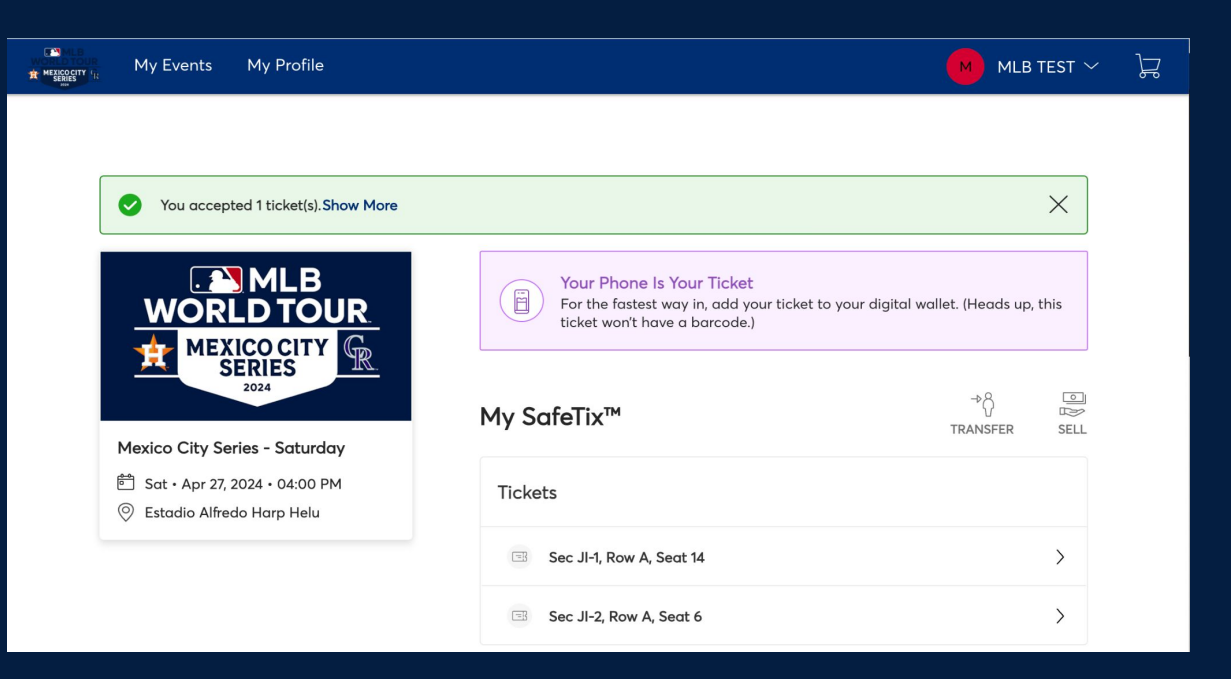

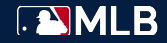

#### *Step 4 - entering the event*

You must use your **mobile device** when accessing tickets to scan into the event.

On your mobile device, login or sign up with the email address that you were sent tickets to on your mobile device at: <https://am.ticketmaster.com/mlb/>.

#### *Things to Note*

• Tickets **must be accessed on a mobile device** to scan into the event.

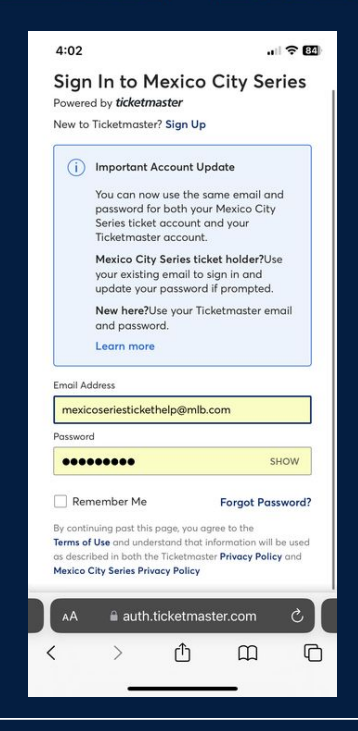

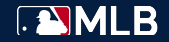

#### *Step 5 - entering the event*

Navigate to the **"Manage Tickets"** icon where you will see your list of events.

Click **"View Event Details"** on the event you are attending.

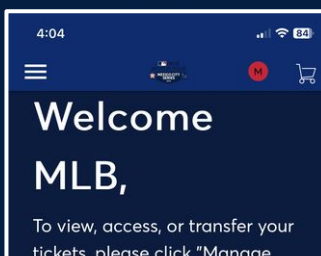

tickets, please click "Manage Tickets". For any ticket issues. please visit this webpage: https://www.mlb.com/ tickets/events/ticket-help

∭

**Manage Tickets** 

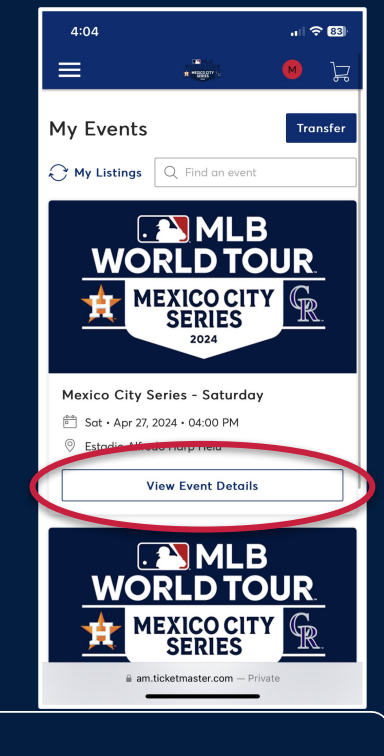

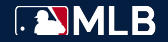

### *Step 6 - entering the event*

Your list of tickets for the game will show.

Click on the ticket you would like to access to view your barcode.

If you are the end user of the ticket, we recommend you add your ticket to Apple Wallet to avoid connectivity issues on the day of the games.

#### *Things to Note*

• Screenshots of tickets will not be accepted.

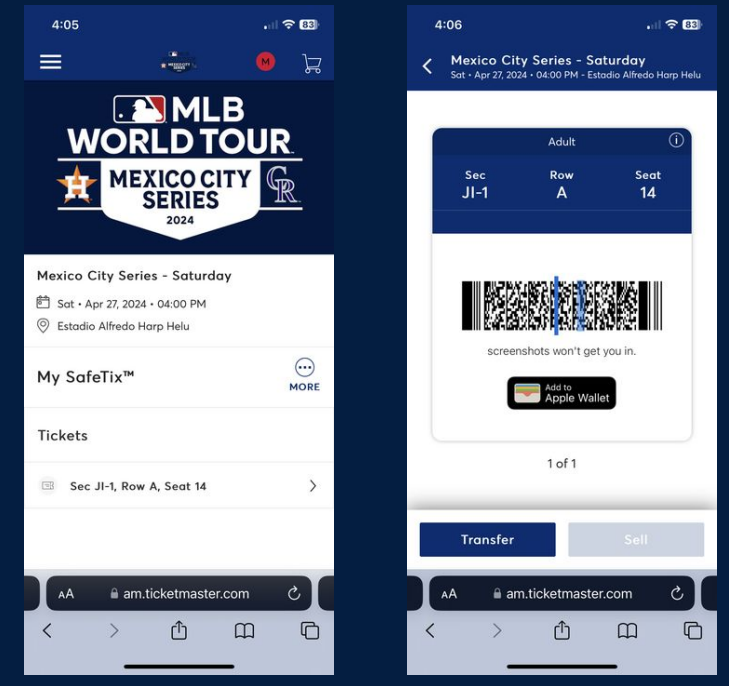

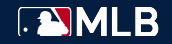

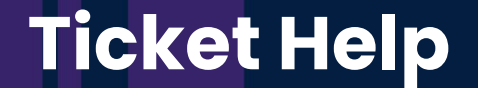

For ticketing issues for the Mexico City Series, please email [mexicoseriestickethelp@mlb.com](mailto:mexicoseriestickethelp@mlb.com) with the following:

> 1.) Email address of the account  $(2.)$  A description of the issue

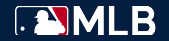